# **Инструкция по эксплуатации**

# AMAZONE

# **AMASCAN – PROFI**

**Бортовой компьютер**

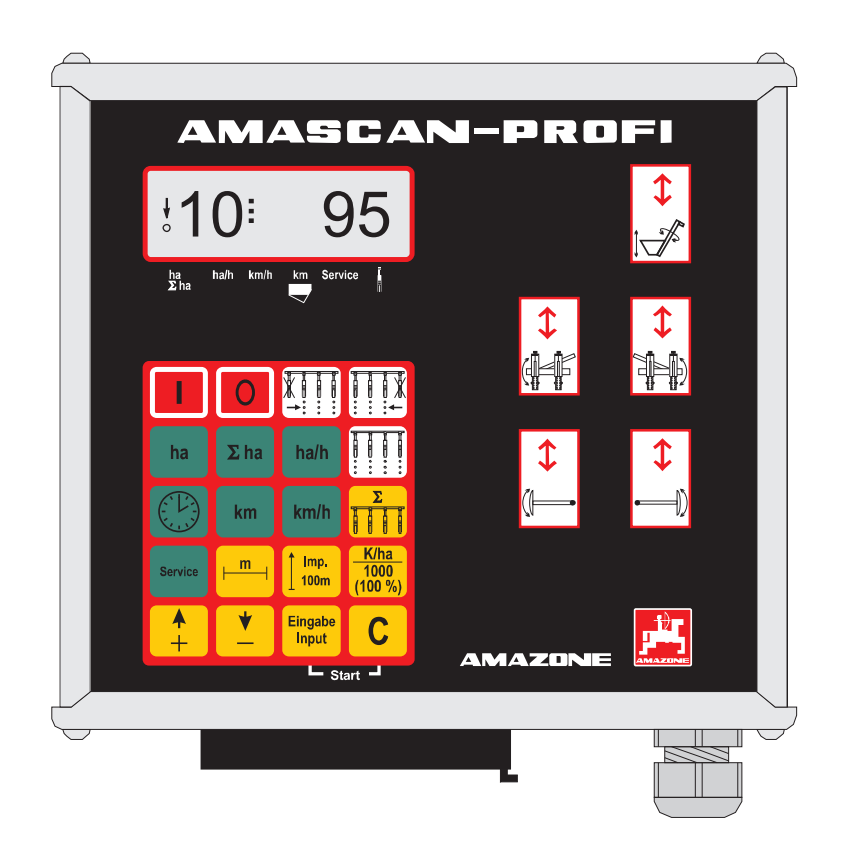

**Передвводомв эксплуатацию необходимопрочестьи соблюдать инструкцию по эксплуатациии правила техники безопасности!**

MG 2477 BAG0025.2 01.14 Printed in Germany

 **ru**

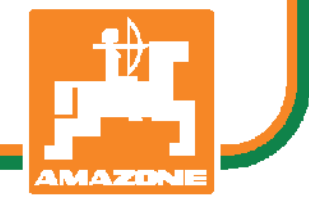

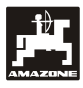

# **Copyright** © 2014 AMAZONEN-WERKE H. DREYER GmbH & Co. KG D-49502 Hasbergen-Gaste Germany Все права сохраняются

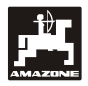

# Содержание

# Страница

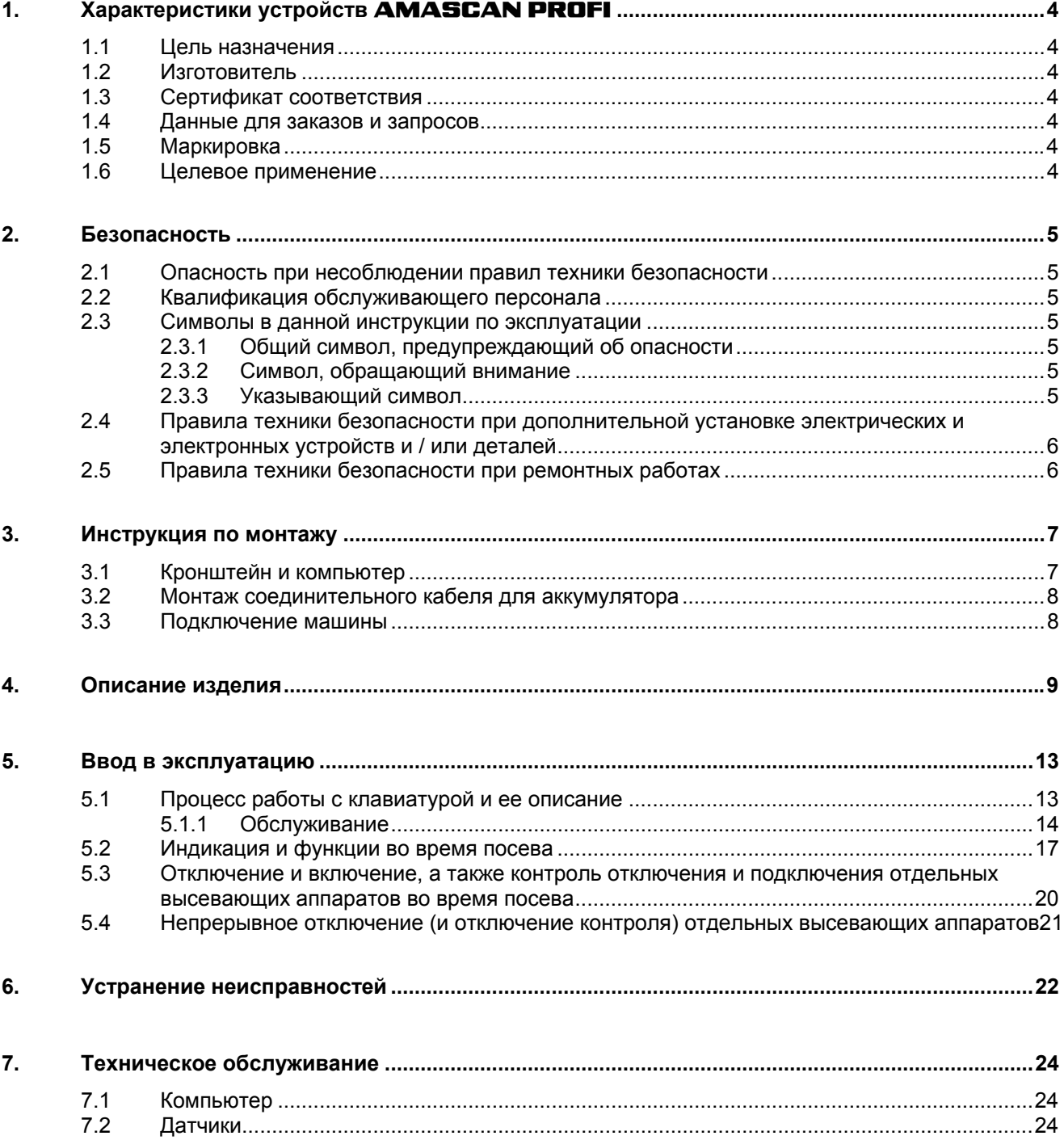

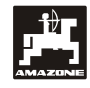

# **1. Характеристики устройств AMASCAN PROFI**

# **1.1 Цель назначения**

Компьютер является индикаторным и контрольным устройством для сеялок пунктирных сеялок.

Микрокомпьютер оснащен запоминающим устройством и литиевой батареей. Все введенные и определенные данные даже при отключенной бортовой сети сохраняются приблизительно на 10 лет в устройстве.

**AMASCAN PROFI** подходят для сеялок точного высева ED 02 с максимальным количеством высевающих аппаратов – 12 штук.

#### **1.2 Изготовитель**

#### **AMAZONEN-WERKE**

H. DREYER GmbH & Co. KG

Postfach 51, D-49202 Hasbergen-Gaste

#### **1.3 Сертификат соответствия**

Компьютер соответствует требованиям директивы об обращении с электронными и электрическими приборами 89/336/EWG.

#### **1.4 Данные для заказов и запросов**

При заказе запасных частей необходимо указывать номер компьютера.

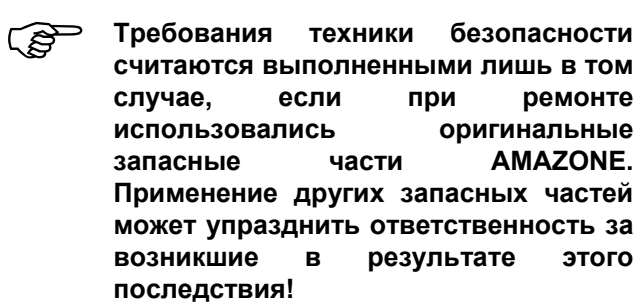

## **1.5 Маркировка**

Фирменная табличка устройства с указанием типа.

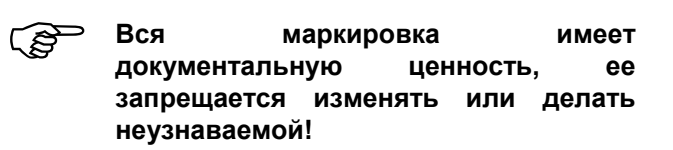

# **1.6 Целевое применение**

Компьютер, как индикаторное, контрольное и управляющее устройство предназначен исключительно для обычного применения в сельском хозяйстве в комбинации с сеялками точного высева ED фирмы AMAZONE.

Любое другое применение считается не целевым использованием. За принесенный вследствие этого вред людям и имуществу изготовитель ответственность не несет. Риск за это возлагается на самого пользователя

К применению по назначению относится также соблюдение условий производителя по эксплуатации, техническому обслуживанию и ремонту, а также применение только **оригинальных запасных частей.** 

Устройства разрешается эксплуатировать, обслуживать и ремонтировать только тем лицам, которые изучили эти виды работ и прошли инструктаж по технике безопасности.

Необходимо соблюдать соответствующие правила предотвращения несчастных случаев, иные общепринятые правила техники безопасности, медицинские требования и правила дорожного движения.

Несмотря на тщательность производства машин, даже при правильной эксплуатации нельзя исключать возникновение отклонений при высеве или даже полный выход из строя. Это может быть обусловлено следующими причинами:

- Забиванием или образованием перемычек (например, из-за инородных тел, остатков мешков, осадка и т.д.).
- Износом быстроизнашивающихся деталей.
- Повреждением посредством внешнего воздействия.
- Неправильным выбором оборотов и скорости движения.
- Неправильной настройкой машины (некорректное агрегатирование).

Перед каждым применением устройства, а также в процессе работы проверяйте правильность его функционирования и точность высева.

Претензии на возмещение ущерба за неисправности, возникшие в устройстве не самопроизвольно, не принимаются. К этому также относятся неисправности, возникшие в результате ошибок при высеве семян. Самовольные изменения устройства могут стать причиной возникновения неисправностей, за которые поставщик ответственности не несет.

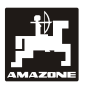

# **2. Безопасность**

Эта инструкция по эксплуатации содержит основополагающие указания, которые необходимо соблюдать при навешивании, эксплуатации и техническом обслуживании агрегата. Поэтому эту инструкцию пользователь обязательно должен прочесть перед работой и вводом в эксплуатацию и разобраться в ней.

Необходимо соблюдать все правила техники безопасности этой инструкции по эксплуатации.

# **2.1 Опасность при несоблюдении правил техники безопасности**

Несоблюдение правил техники безопасности:

- Может быть причиной возникновения угрозы людям, а также окружающей среде и агрегату.
- Может привести к потере всякого права на возмещение убытков.

В отдельных случаях несоблюдение может вызвать, например, следующую угрозу:

- Угрозу людям из-за незащищенной зоны ширины захвата.
- Отказ важных функций машины.
- Отказ предписанных методов по техническому обслуживанию и плановопредупредительному ремонту.
- Угрозу людям в результате механического и химического воздействия.
- Угрозу окружающей среде в результате утечки гидравлической жидкости.

# **2.2 Квалификация обслуживающего персонала**

Устройство разрешается эксплуатировать, обслуживать и ремонтировать только лицам, изучившим эти виды работ и прошедшим инструктаж о мерах безопасности.

# **2.3 Символы в данной инструкции по эксплуатации**

## **2.3.1 Общий символ, предупреждающий об опасности**

Правила техники безопасности данной инструкции по эксплуатации, несоблюдение<br>которых может принести вред людям. которых может принести вред людям, обозначены общим символом, предупреждающим об опасности (символ по технике безопасности в соответствии с DIN 4844- W9)

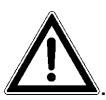

## **2.3.2 Символ, обращающий внимание**

Указания по технике безопасности, несоблюдение которых может причинить вред агрегату и его функциям, обозначены символом внимания

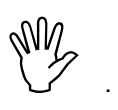

#### **2.3.3 Указывающий символ**

Рекомендации относительно специфических особенностей агрегата, которые необходимо соблюдать для его безупречного функционирования, обозначаются указывающим символом

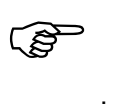

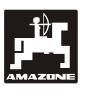

# **2.4 Правила техники безопасности при дополнительной установке электрических и электронных устройств и / или деталей**

Машина оснащена электронными компонентами и деталями, на функции которых могут оказывать влияние электромагнитные излучения других приборов. Такое влияние может представлять угрозу для человека, если не соблюдать нижеследующие правила техники безопасности.

При дополнительной установке электрических и электронных приборов и / или компонентов на агрегат с подсоединением к бортовой сети пользователь должен проверить под собственную ответственность, не повредят ли эти приборы и/или компоненты электронную систему трактора или других деталей.

Необходимо, прежде всего, следить за тем, чтобы дополнительно установленные электрические и электронные детали соответствовали нормам обращения с электронными и электрическими приборами директивы 89/336/EWG в действующей редакции и имели знак CE.

Для дополнительной установки мобильной коммуникационной системы (например, радио, телефон) должны быть соблюдены в частности следующие требования:

Устанавливать разрешается только те приборы, которые имеют разрешение для применения согласно действующим предписаниям компетентных органов данной местности (например, допуск BZT в Германии).

Прибор необходимо устанавливать жестко.

Рекомендации для прокладки кабельной сети и установки электроприборов, а также макс. допустимый токосъем указаны дополнительно в инструкции по монтажу изготовителя агрегата и должны строго соблюдаться.

# **2.5 Правила техники безопасности при ремонтных работах**

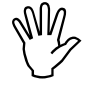

 **Перед началом работ <sup>с</sup> электрической системой, а также перед сварочными работами установленном сельскохозяйственном орудии необходимо отсоединить все штекерные соединения от устройства.** 

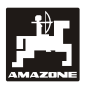

# **3. Инструкция по монтажу**

# **3.1 Кронштейн и компьютер**

**Основной кронштейн (Рис. 1/2) (спецоснастка**) **прикрепить к кабине в поле зрения водителя и в досягаемости справа от него, устойчиво и в месте, где имеется электропроводка. Расстояние до радиоаппаратуры и антенны должно быть минимум 1 м.** 

Держатель с компьютером (Рис. 1/1) устанавливается на трубку основного кронштейна (Рис. 1/2) специальной оснастки.

Оптимальный угол обзора дисплея находится в пределах от 45° до 90°, снизу. Он регулируется путем поворота кронштейна.

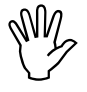

**Непременно следите за тем, чтобы**<br>**корпус** и компьютера через<br>кронштейн имел проводящее  $$ **кронштейн имел проводящее соединение с шасси трактора. В местах монтажа удалите краску.** 

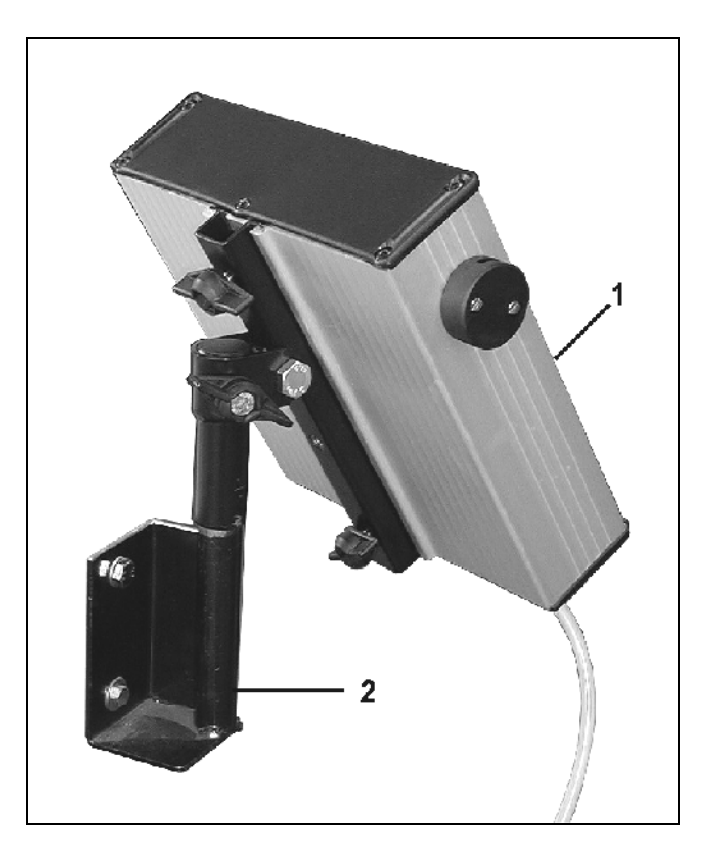

**Рис. 1** 

# **3.2 Монтаж соединительного кабеля для аккумулятора**

Рабочее напряжение составляет **12 В** и должно получаться непосредственно с аккумулятор и 12-вольтового пускового устройства. **Кабель** необходимо прокладывать тщательно, при необходимости укоротить. Клемму для проводки «массы» (синяя) и наконечник для жил провода + (коричневый) необходимо монтировать при помощи соответствующих щипцов. Наконечник для жил провода + находится в соединительной клемме держателя плавкого предохранителя.

коричневый = + 12 Вольт

синий = масса

# **3.3 Подключение машины**

Агрегатированная с трактором пунктирная сеялка **ED** подключается посредством одного/двух штекеров.

При помощи 39-полюсного штекера машины «электронного оборудования» (Рис. 2/1) компьютер получает информацию от датчиков и переключателей распределительных линий.

Посредством 30-полюсного штекера машины<br>«гидравлической системы» (Рис. 2/2) «гидравлической системы»<br>производится управление производится управление функциями гидравлики машины.

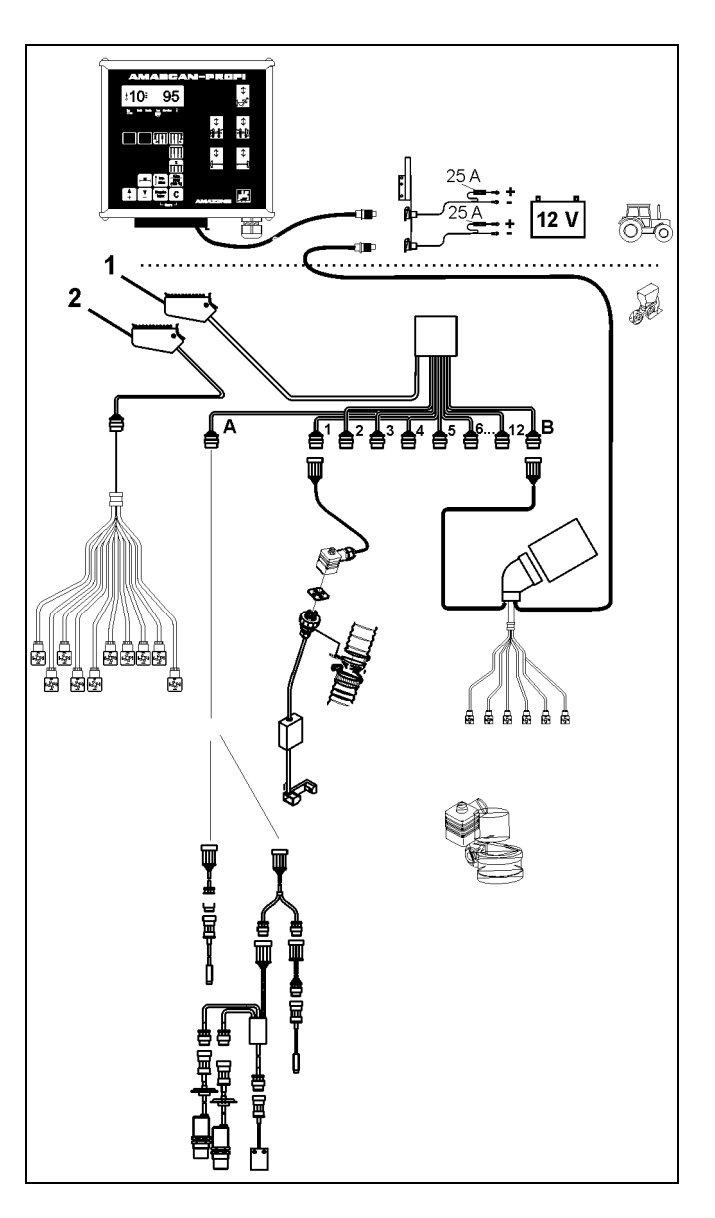

**Рис. 2** 

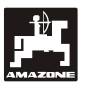

# **4. Описание изделия**

**AMASCAN PROFI:** являются индикаторными и контрольными устройствами для сеялок точного высева с максимальным количеством высевающих аппаратов – 12 штук.

Микрокомпьютер оснащен запоминающим устройством и литиевой батареей. Все введенные и определенные данные даже при отключенной бортовой сети сохраняются приблизительно в устройстве. При следующем включении они снова в Вашем распоряжении

**AMASCAN PROFI (Рис. 3/...) состоит из:** 

#### 1. **AMASCAN PROFI** .

- **AMASCAN PROFI крепится на тракторе при помощи крепления и кронштейна (2) в поле зрения водителя**
	- 2. Кронштейн с соединительным кабелем аккумулятора. Соединительный кабель аккумулятора подсоединяется непосредственно к аккумулятору трактора.
	- 3. Оптодатчик. На каждом высевающем аппарате устанавливается оптодатчик.
	- 4. Датчик перемещений (датчик X) для регистрации пути и площади. Этот датчик дает одновременно контрольный сигнал для рабочего положения (машина в работе "да" / "нет"). Установленный на регулирующем приводе датчик дает импульс (имп./100м), как только входной вал редуктора приводится в действие колесами.
	- 5. Штекер машины
	- 6. Кабельная разделка **AMASCAN PROFI** максимально для 12 рядов включая датчик перемещений.
	- 7. Система контроля бункера для удобрений состоит из двух сигнализаторов уровня и устройства контроля дозирующего валика. (для оптического и акустического аварийного сигнала на **AMASCAN PROFI**)
	- 8. Опция: Кабельная разделка для электрического отключения.
	- 9. Соединительный зажим. Необходимо при снижении количества рядов, например, с 8 рядов при высеве подсолнечника на 6 рядов кукурузы.
- 10. Кабельный жгут гидравлики.

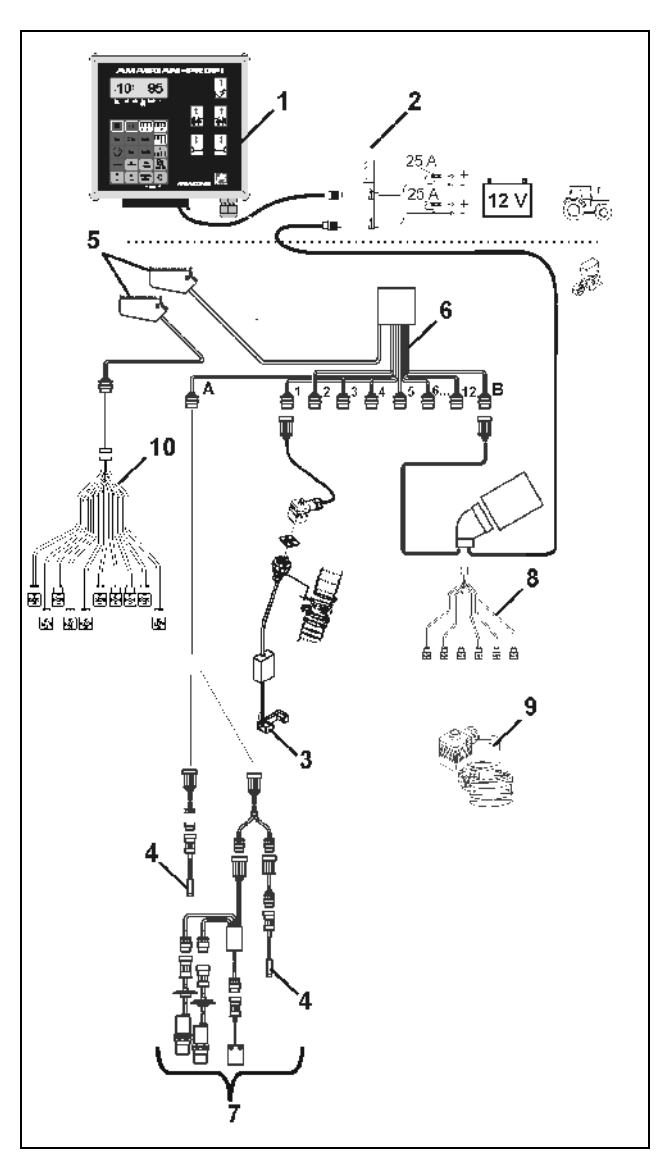

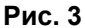

#### **AMASCAN PROFI** и его функции:

- Контроль функций отдельных высевающих аппаратов.
	- Для контроля высевающих механизмов каждое отдельное высеваемое семя производит импульс, после того как оно покидает дозирующий диск и проходит мимо оптодатчика инфракрасная фотоячейка).
	- Определенное в данный момент количество семян просчитывается на количество семян/га, отображается на устройстве визуального отображения и сравнивается с заданным значением.
	- При превышении и недоборе заданного значения более чем на 15% раздается звуковой сигнал, а над символом предупреждающего треугольника мигает стрелка. Одновременно на дисплее появляется номер данного агрегата с фактическим значением (зерен/га)/1000.
- Определение обработанной площади на заказ [га].
- Определение общей обработанной площади, например, за сезон в [га].
- Индикация производительности в единицах площади в настоящий момент [га/час].
- Индикация пройденного пути [км].
- Индикация скорости движения в данный момент [км/час].

**AMASCAN PROFI и его функции по управлению гидравлики**

- Складывание/раскладывание правого выносного кронштейна.
- Складывание/раскладывание левого выносного кронштейна.
- Складывание/раскладывание правого маркера.
- Складывание/раскладывание левого маркера.
- Опускание загрузочного шнека, включение / подъем привода, отключение привода.

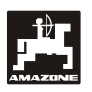

#### **В рабочем положении сеялки точного высева индикация производится на 6-разрядном дисплее (Рис. 4/1):**

- справа, количество в данный момент [семена/га]/1000 (Рис. 4/2).
- слева (Рис. 4/3) индикация (числа 1, 2, 3 и т.д.) меняется автоматически через 5 секунд. Отображается номер контролируемого в настоящий момент высевающего аппарата.

Если компьютер обнаруживает в механизме неисправность или отклонение от заданного параметра начинает мигать стрелка над символом высевающего механизма. Одновременно на дисплее появляется номер неисправного механизма (например, 3) с **фактическим значением** (например, 50) (семян/га)/1000 и раздается акустический сигнал (гудок).

**Нумерация высевающих механизмов**<br>производится снаружи слева направо,<br>если смотреть в направлении **производится снаружи слева направо, если смотреть в направлении движения. Т.е., если смотреть в направлении движения, левый крайний высевающий аппарат получает номер 1 и т.д.** 

Отображение неисправного высевающего аппарата

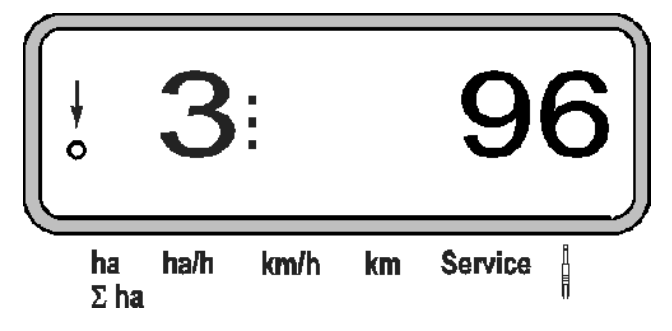

 вертикальная стрелка (Рис. 4/4) и находящийся под ней мигающий круг (Рис. 4/5), как только датчик перемещений (датчик "X") даст импульс на **AMASCAN PROFI**.

**Клавиши (Рис. 4/6) делятся на следующие области:** 

- красный цвет = прибор вкл./выкл.
- зеленый цвет = функциональные клавиши индикация полученных дан ных).
- желтый цвет = клавиши ввода (ввод характеристик машины).
- белый цвет = клавиши управления контрольная функция для одного или более механизмов, кратковременное отключение и включение).

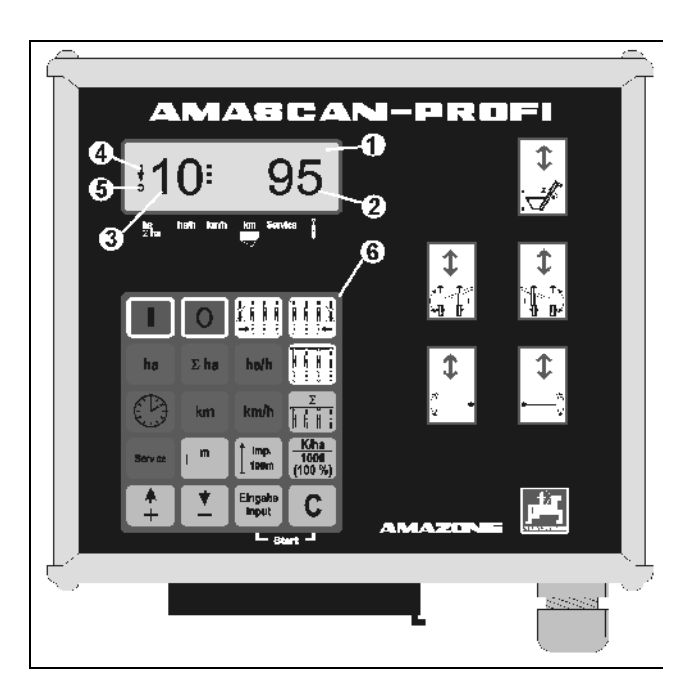

**Рис. 4**

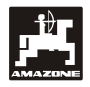

# **Распределение функций по клавишам**

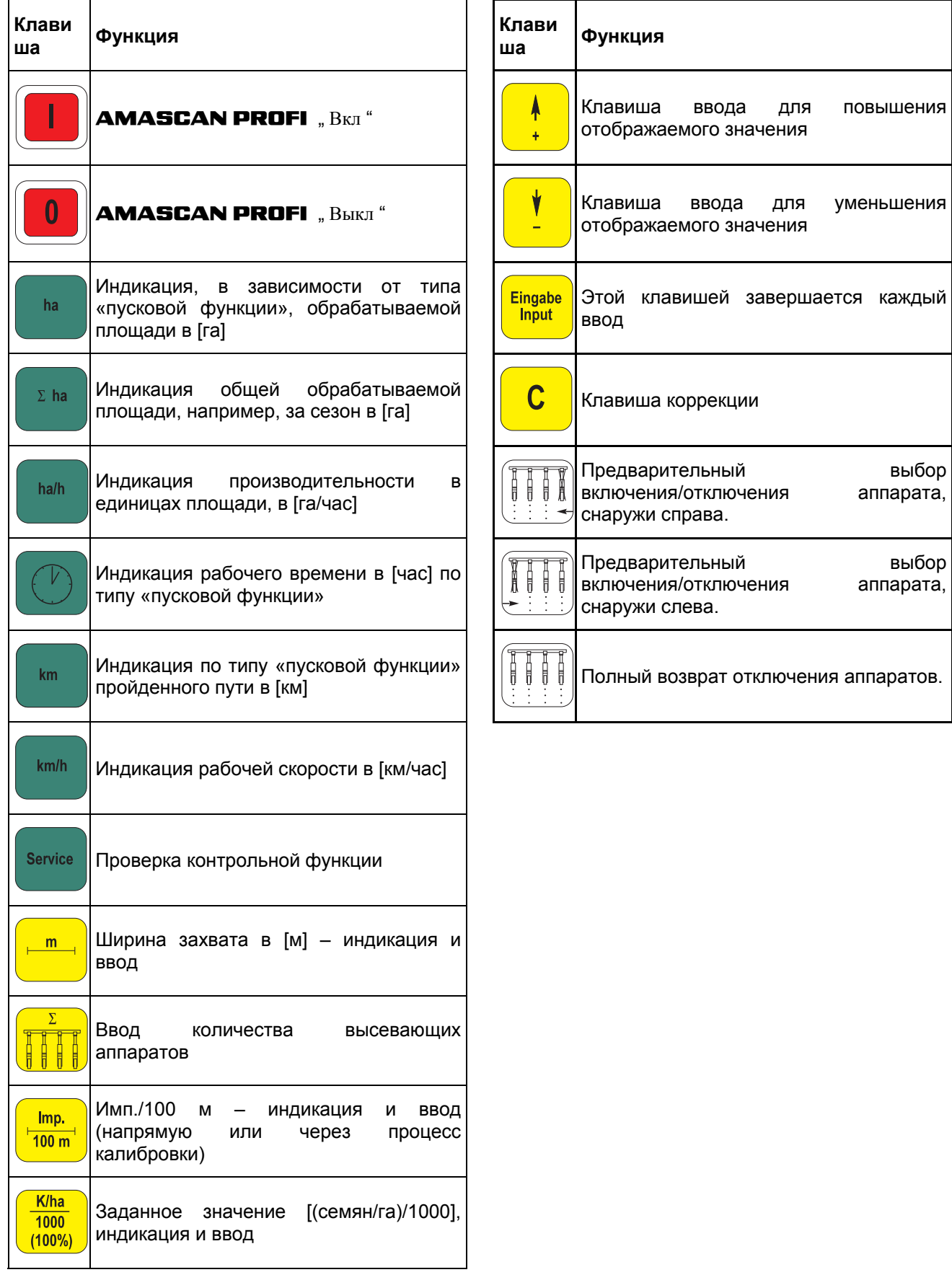

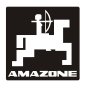

# **5. Ввод в эксплуатацию**

- Штекер навешенной на трактор сеялки точного высева установить в **AMASCAN PROFI**.

**Перед началом работы проверьте или введите характеристики машины путем нажатия соответствующих клавиш:** 

- 1. Включите **AMASCAN PROFI**.
- 2. Проверьте калибровочное значение путевого датчика "имп./100м" и при необходимости исправьте (путем непосредственного ввода или калибровки датчика перемещений).
- 3. Проверьте и при необходимости исправьте ширину захвата [м].
- 4. Введите заданное значение для нормы высева [(семян/га)/1000].
- 5. Проверьте и при необходимости исправьте количество высевающих механизмов.

Приведите в действие пусковую функцию и начните высев.

# **5.1 Процесс работы с клавиатурой и ее описание**

Для контроля присоединенной сеялки точного высева **AMASCAN PROFI перед началом работы** нуждаются в характеристиках машины (параметрах):

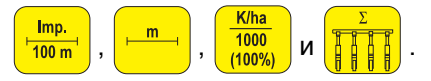

Эти данные (значения) задаются путем нажатия соответствующих клавиш  $\frac{\left|\frac{\text{Im}p}{100 m}\right|}{\frac{1}{100 m}}$  или  $K/ha$  $\frac{1000}{(100\%)}$ |или <mark>|| || ||</mark> затем клавиш || || || || или непосредственно на дисплее.

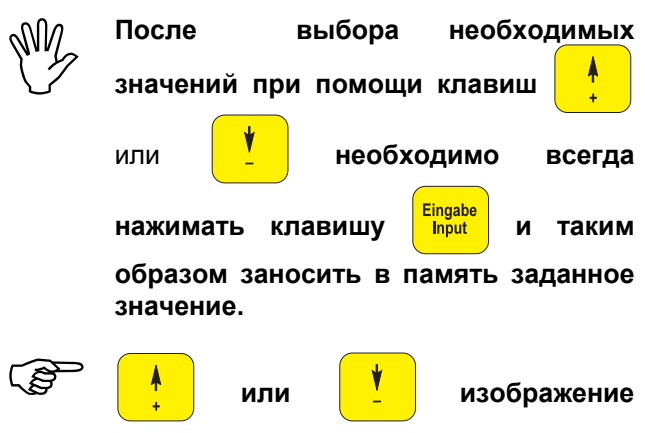

**переходит на один разряд в нужном направлении.** 

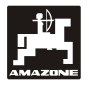

## **5.1.1 Обслуживание**

#### **1. Включение/отключение устройства**

Путем нажатия клавиши **| | | АМАSCAN** 

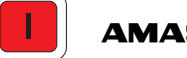

**PROFI** включается, а при помощи клавиши

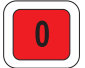

выключается.

При включении устройства оно производит самотестирование. Затем автоматически задается функция, которая отображалась перед отключением.

Если имеется дефект электроники, устройство отображает:

- HALP 00 или HALP 88 .

В этом случае устройство необходимо отдать в ремонт.

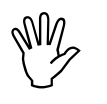

 **Если напряжение питания падает например, запуске двигателя трактора, компьютер автоматически отключается. Компьютер включается затем вышеописанным образом.** 

#### **2. Калибровка датчика перемещений**

Для определения фактической скорости движения и измерения площади **AMASCAN PROFI**  нуждаются в калибровочном значении "Имп./100м", которое **АМАSCAN Profi**<br>получают от датчика "X" при прохождении "X" при прохождении измерительного участка длиной 100 м.

Для ввода калибровочного значения "Имп./100м" предусмотрены две возможности:

- Калибровочное значение "Имп./100м" известно и вводится при помощи клавиатуры.
- Калибровочное значение "Имп./100м" не известно и определяется путем прохождения измерительного участка.

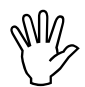

 **Так как калибровочное значение "Имп./100м" зависит от почвы, при сильно отличающихся друг от друга типов почвы рекомендуется это калибровочное значение определять снова путем прохождения измерительного участка..** 

**a) Калибровочное значение "Имп./100 м" известно:** 

- При заглушенном транспортном средстве Imp. нажмите  $\frac{1}{2}$ 

Известное калибровочное значение "Имп./100м" установите при помощи клавиш <sup>|</sup> <sup>†</sup> и

Отображение установленного калибровочного значения

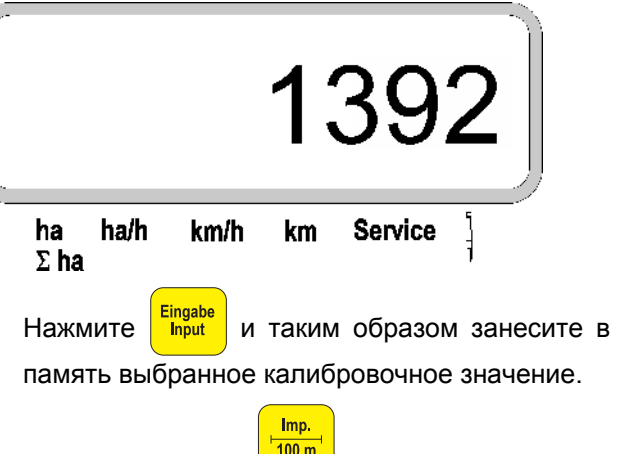

Еще раз нажмите  $\sqrt{\frac{100 \text{ m}}{n}}$ и еще раз проверьте занесенное в память калибровочное значение. На дисплее теперь должно появиться заданное калибровочное значение.

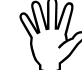

- **При возникающих отклонениях между высеянной нормой и фактически**
- **обработанной площадью; полученной и показанной на**
- **AMASCAN PROFI площадью и фактически обработанной площадью**
- **калибровочное значение необходимо определить снова путем прохождения измерительного участка длиной 100 м (смотрите П. 2b).**

#### **b) Значение "Имп./100м" не известно:**

- Отмерьте на поле измерительный участок точно в 100 м. Отметьте начальную и конечную точки измерительного участка.

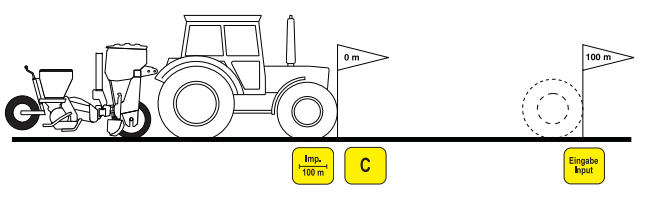

- Приведите транспортное средство в стартовое положение, а сеялку точного высева в рабочее положение (при необходимости поднимите высевающие

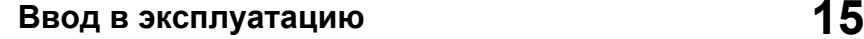

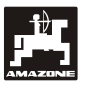

аппараты, и, таким образом, прервите дозирование посевного материала).

Нажмите **С задержите и одновременно** 

нажмите  $\frac{100m}{100m}$ Проедьте измерительный участок точно от начальной до конечной точки (в начале движения счетчик перейдет на "0"). При этом на дисплее будут непрерывно отображаться определяемые импульсы.

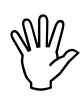

#### **Во время калибровочного прохода клавиши не нажимайте.**

Отображение во время калибровки

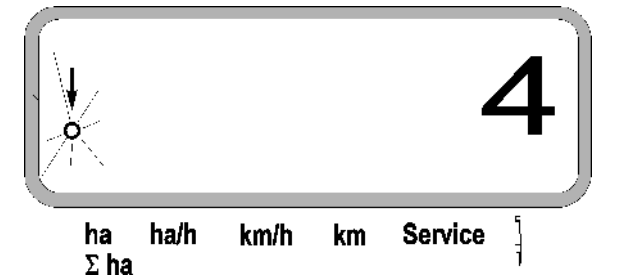

- После 100 м остановитесь. На дисплее появится число определенных импульсов.

Нажмите **Ендаре и занесите, таким образом,** 

отображенное, полученное калибровочное значение (Имп./100м) в память.

Отображение определенного калибровочного значения

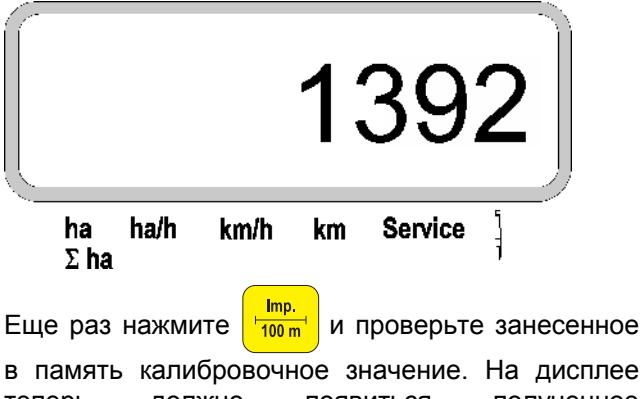

теперь должно появиться полученное калибровочное значение (имп./100 м).

Внесите полученное калибровочное значение в таблицу 11.2."

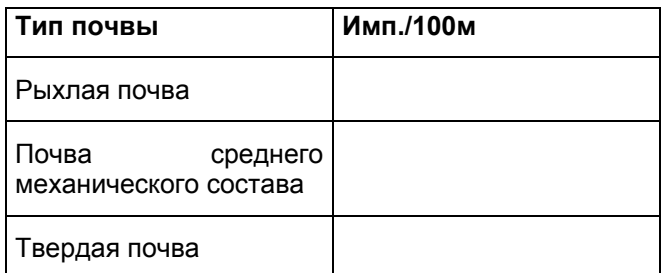

#### **3. Рабочая ширина захвата**

Для определения обрабатываемой площади **AMASCAN PROFI** нуждаются в информации о ширине захвата. Для этого ширина захвата вводится следующим образом:

- Нажмите <u>le met</u> drücken.
	- При помощи клавиш и выберите

на дисплее необходимую ширину захвата [м], например, "3.00" для 3 м ширины захвата.

Отображение ширины захвата

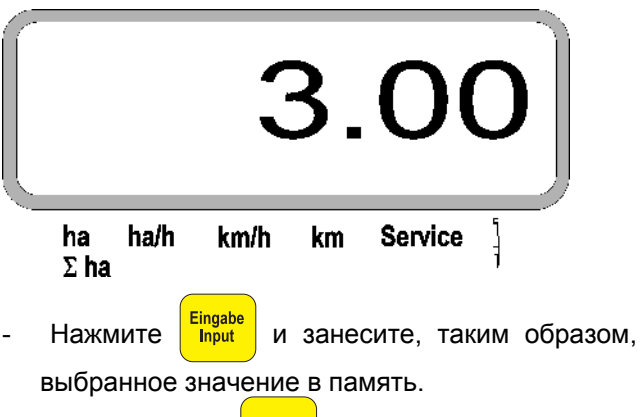

Еще раз нажмите  $\frac{\frac{1}{1-\frac{1}{1-\frac{$ в память значение. Теперь на дисплее должно появиться выбранное значение, например, "3.00".

#### **4. Норма высева**

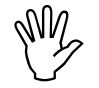

**Д** $\begin{pmatrix} 0 & 0 & 0 \\ 0 & 0 & 0 \\ 0 & 0 & 0 \end{pmatrix}$  **и неработающем тракторе.**<br>Неработающем тракторе. **высева необходимо задавать при неработающем тракторе.** 

#### **Пример:**

Необходимо: **95.000 семян на гектар**

Ширина междурядий R: **0,75 m**

Дозирующий диск: **30 отверстий**.

Расчетное расстояние между семенами в ряду a : **14,04 cm**

(см. гл. 7.5)

применяемый дозирующий диск: **30** отверстий

- По установочной таблице редуктора с учетом количества отверстий в дозирующих дисках – найдите расстояние между семенами в ряду, которое ближе всего находится к расчетному расстоянию между семенами в ряду.
- Считанное расстояние между семенами a: **13,9 cm**
- В "Таблице семян / га дозирующий диск с **30** отверстиями" найдите расстояние между семенами **13,9 см**. В этой строке под шириной междурядий **R = 75 см** считайте число **95923 семян/га** (95923 семян/га соответствует 96000 семян/га).
- **Нажмите** 
	- При помощи клавиш и выберите

на дисплее необходимую норму высева [(семян/га)/1000], например, "96" для 96000 семян/га.

Отображение необходимой нормы высева

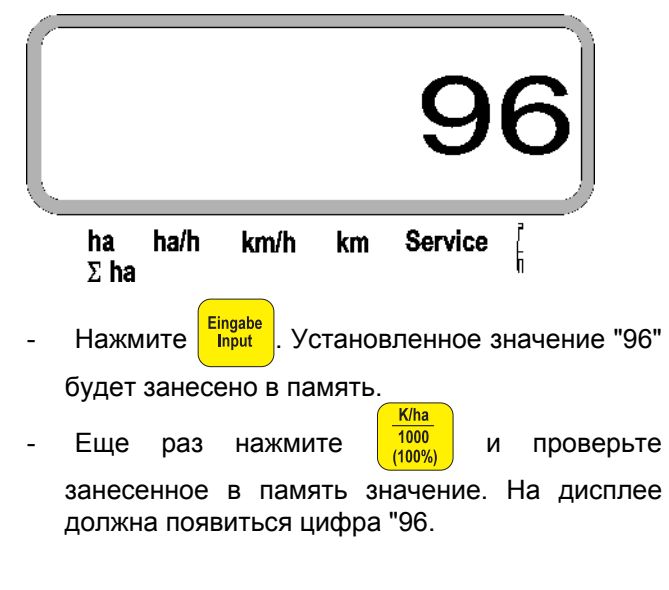

#### **5. Ввод количества высевающих аппаратов**

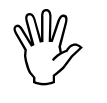

**ДОД Введенное значение не должно** превышать цифру "12" (максимум 12<br>Высевающих аппаратов). **превышать цифру "12" (максимум 12 высевающих аппаратов).** 

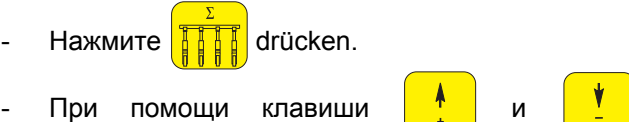

выберите на дисплее цифру равную количеству высевающих аппаратов (например, "6" для 6 высевающих аппаратов).

Отображение количества высевающих аппаратов

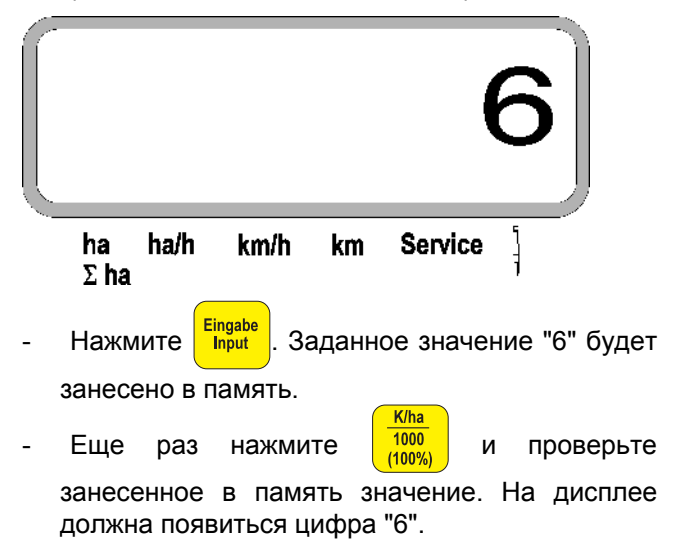

#### **6. Старт высева**

работе. Для этого:

- Перед началом работы выполните "функцию Eingabe  $\mathsf{C}$ **Input** пуска" <sub>Start</sub> , машина будет готова к
	- Hажмите клавишу **Eingabe**, удержите и

одновременно нажмите клавишу.

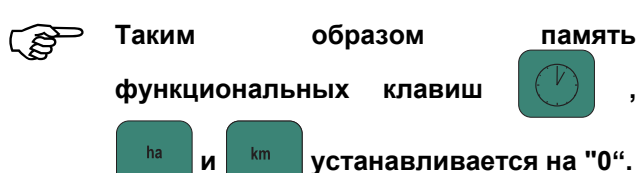

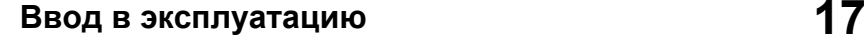

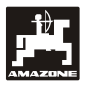

# **5.2 Индикация и функции во время посева**

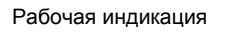

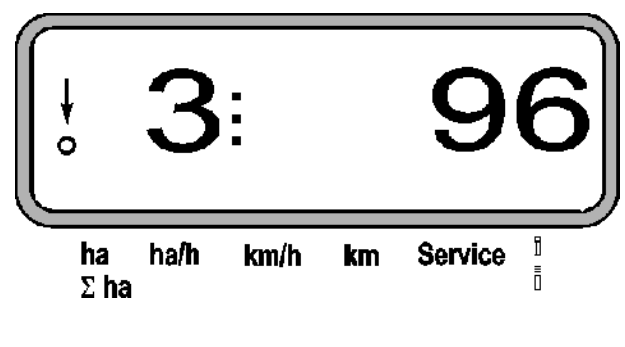

#### **Пояснение рабочей индикации**

Вертикальная стрелка с находящимся под ней мигающим кружком появляется тогда, когда датчик движения (датчик Х) выдает импульсы на **AMASCAN Profi.** 

Это показание прибора (цифры 1,2 3 и .д.) меняется автоматически каждые 5 секунд. Отображается номер контролируемого в данный момент высевающего аппарата.

# Î,

Во время высева устройство показывает норму высева в настоящий момент, например, «96» для 96000 семян/га..

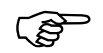

При недостаче или превышении<br>**нормы высева в данный момент на**<br>15% раздается акустический **нормы высева в данный момент на 15% раздается акустический предупреждающий сигнал. Над символом высевающего аппарата появляется стрелка и отображается высевающий аппарат с ошибочной нормой высева.** 

#### **Контроль бункера для удобрений (опция):**

Аварийная сигнализация "Бункера для удобрений" (мигающий треугольник над символом бункера для удобрений и звуковой сигнал на 5 секунд) при:

- Понижении ниже допустимого уровня удобрений.
- Дозирующий валик в бункере для удобрений не вращается.

Индикация неисправности бункера для удобрений

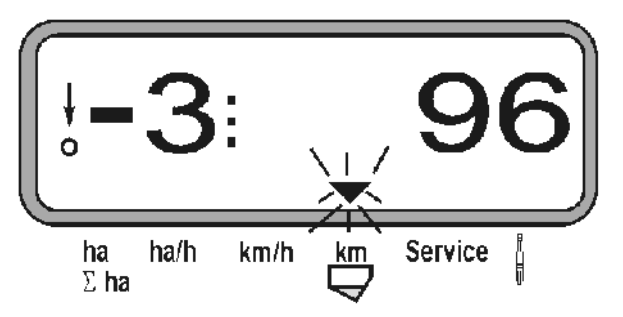

#### **Описание функциональных клавиш**

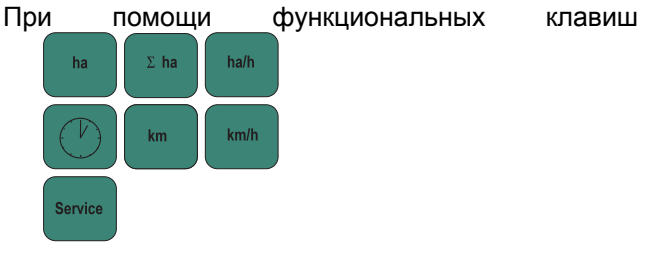

полученные данные могут выводиться в любой момент во время высева..

Путем нажатия одной из следующих функциональных клавиш появляется необходимое значение (например, 9.50 для 9,5 км/час) приблизительно на 5 секунд.

Отображение после нажатия функциональной клавиши км/час

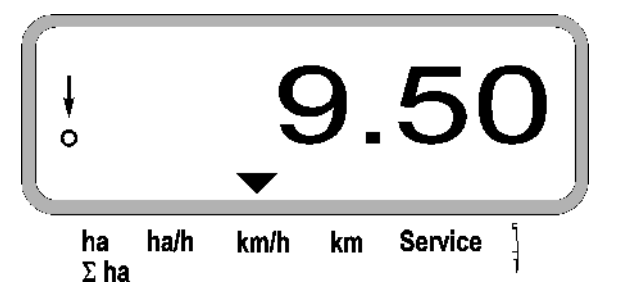

В нижнем краю дисплея стрелка показывает на символ нажатой в данный момент функциональной клавиши. Затем компьютер автоматически переключается назад в «Рабочую индикацию.

**1. Счетчик гектар части обработанной площади после активирования «стартовой функции"** 

После нажатия клавиши **на на дисплее** 

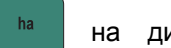

появляется **обработанная площадь** в [га] (например, 10.5110 для 10,5110 га), которая была обработана после активирования «**стартовой функции**.

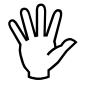

 **Определяется только та обработанная**  $n$ **лощадь**, **высева находится в рабочем положении.** 

Отображение после нажатия клавиши «га"

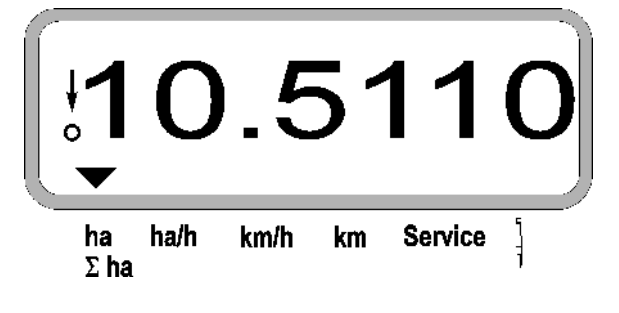

**2. Счетчик гектар всей обработанной площади, например за сезон**

После нажатия клавиши <sup>[Σ ha</sup>] появляется **общая** 

**обработанная площадь** в [га] (например, 1051.0 для 1051 га), которая была обработана после последнего изменения значения для занесенной в память общей площади (например, за сезон).

Отображение после нажатия клавиши " $\Sigma$  ha"

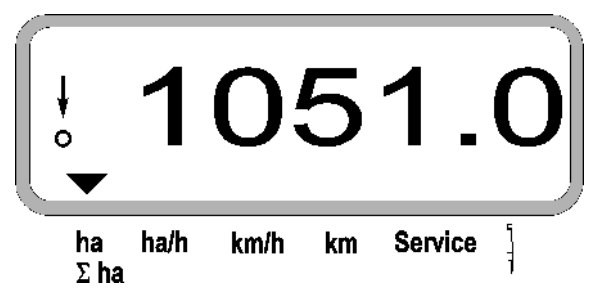

#### **3. Производительность в единицах площади**

После нажатия клавиши **мирати прображается** 

производительность в единицах площади в данный момент в [га/час] (например, 1.800 для 1,8 га/час).

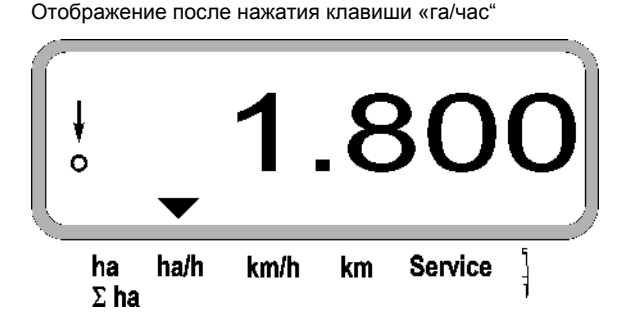

#### **4. Время работы**

После нажатия клавиши  $\left|\binom{V}{V}\right|$  отображается

время работы в [час] (например, 1:15:51 для 1 часа 15 мин 51 сек.), которые прошли после активирования «стартовой функции».

Отображение после нажатия клавиши «Часы"

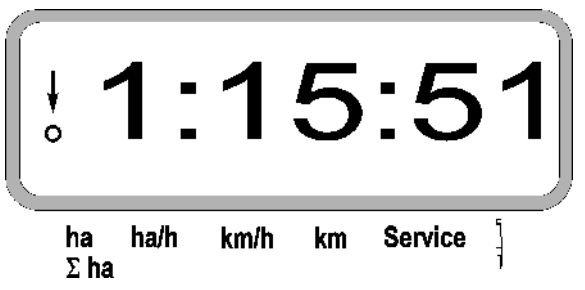

Если трактор останавливается и отключается, а компьютер вследствие этого остается обесточенным, регистрация времени прерывается. После очередного запуска трактора регистрация времени продолжается автоматически.

Во время работы регистрация времени останавливается путем двойного нажатия

клавиши  $\left(\begin{array}{c} \binom{r}{r} \end{array}\right)$ . После очередного нажатия этой

клавиши регистрация времени продолжается.

#### **5. Пройденный путь**

После нажатия клавиши <sup>km</sup> отображается путь

в [км] (например, 4.8000 для 4,8 км), который был пройдет после выполнения «стартовой функции».

Отображение после нажатия клавиши «км"

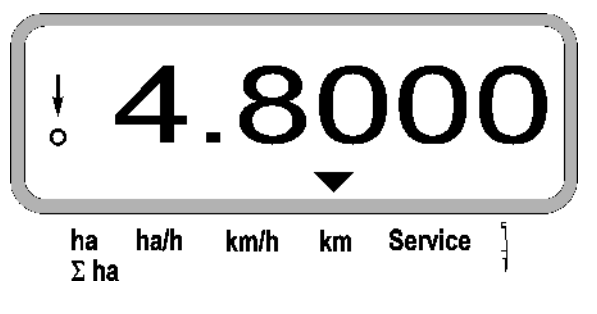

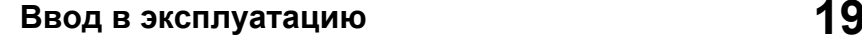

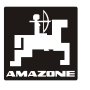

#### **6. Рабочая скорость**

После нажатия клавиши **| km/h |** отображается рабочая скорость в [км/час] (например 6.500 для 6,5 км/час).

Отображение после нажатия клавиши «км/час»"

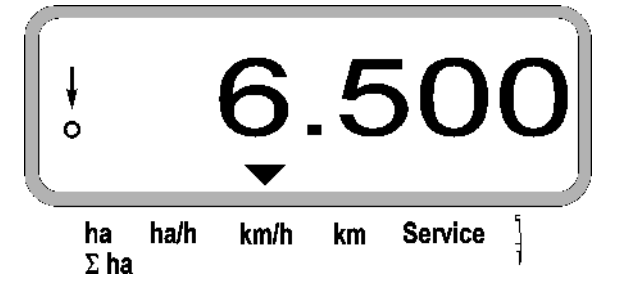

- **7. Клавиша «Сервис» для контроля работоспособности оптодатчика**
- Нажмите клавишу <sup>Service</sup> и выберите функцию

обслуживания для проверки оптодатчика.

- Прервите работу фотоячейки, например, установив для этого эластичный предмет снизу в сошник.
	- На дисплее появится теперь номер высевающего аппарата, в который вмонтирован этот оптодатчик (например, «1» для крайнего, левого высевающего аппарата), и,
	- одновременно раздастся звуковой сигнал.

Отображение после нажатия клавиши «Сервис"

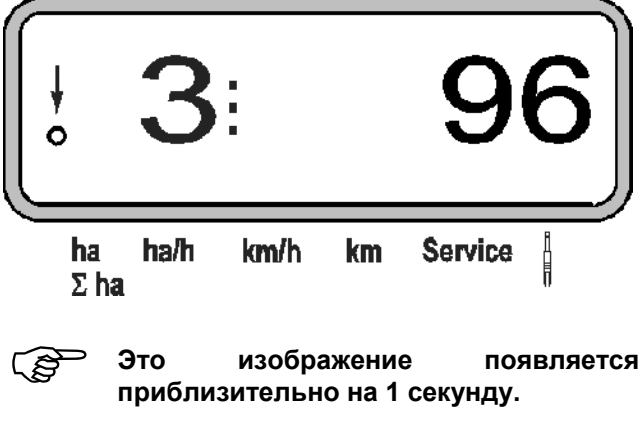

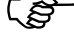

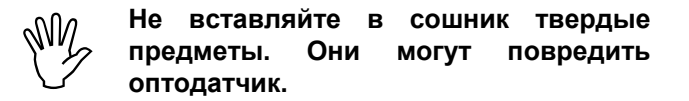

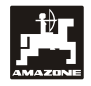

**5.3 Отключение и включение, а также контроль отключения и подключения отдельных высевающих аппаратов во время посева**

**Высевающие** аппараты могут<br>отключаться при помощи **отключаться при помощи подъемного электромагнита.** 

> **В высевающих аппаратах без подъемного электромагнита отключается только контроль.**

При помощи белых клавиш управления производится отключение и включение (а также контрольная функция) отдельных высевающих аппаратов во время высева.

Путем однократного нажатия клавиш и

производится выбор, с какой стороны

(спр./слев.) должны отключаться отдельные аппараты. На дисплее страница отображается мигающим минусом.

Отображение после нажатия клавиши

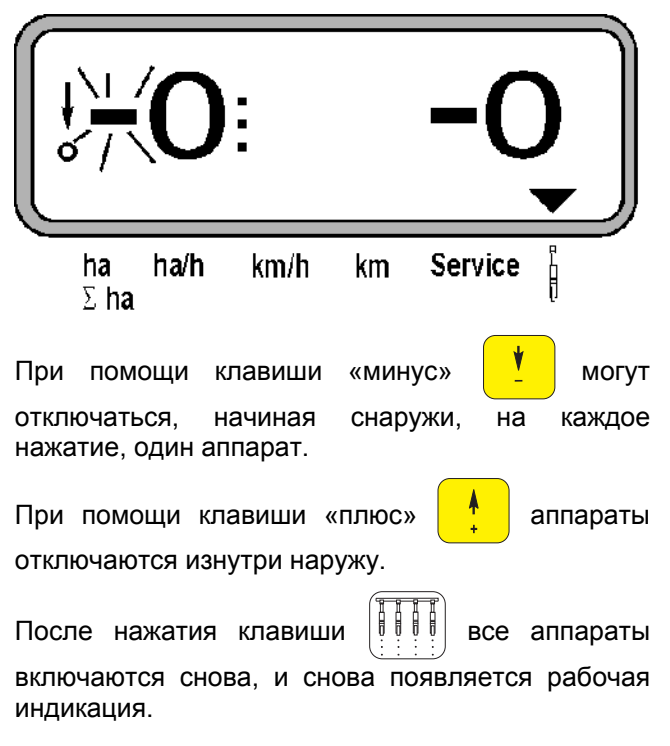

 **Все аппараты автоматически включаются снова, если AMASCAN PROFI установят перебой, т.е. датчик перемещений больше не будет давать импульсы. Это происходит, например, при поднятии машины в конце поля или при остановке на поле.** 

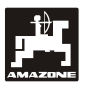

Дополнительно к переключению аппаратов снаружи вовнутрь любой аппарат может отключаться на длительное время.

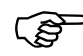

 **Эта настройка после включения <sup>и</sup> отключения, и после поднятия машины.** 

Она отменяется при помощи клавиши Все

аппараты будут снова включены!

Чтобы разрешить контроль непрерывного отключения, отключенные ряды будут отображаться дальше в рабочей индикации (норма высева должна быть 0).

Нажмите клавишу "Количество аппаратов

/непрерывно"  $\frac{\|\cdot\|}{\|}\frac{\|\cdot\|}{\|}\|$  на 5 секунд, пока не

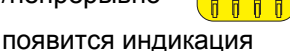

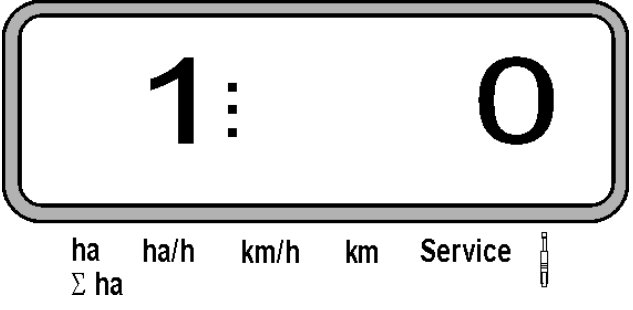

Левая цифра обозначает высевающий аппарат [ 1 для высевающего аппарата слева ].

Правая цифра может изменяться при помощи

( отключаться) и  $\frac{V}{I}$  ( включаться ).

- 1 = высевающий аппарат отключен непрерывно (или отключен контроль)
- 0 = высевающий аппарат включен непрерывно (или контроль включен)

Нажмите клавишу <sup>Input</sup> "Ввод" и

**Eingabe** 

включите/отключите следующий аппарат.

После подтверждения ввода для последнего аппарата отображается следующая информация.

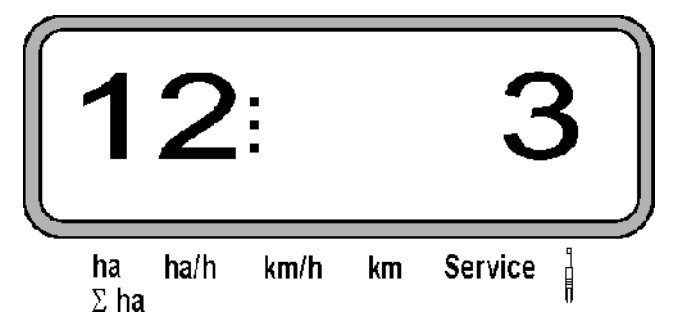

- Слева: количество аппаратов
- Справа: или отключенных аппаратов

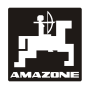

# **6. Устранение неисправностей**

 **При поиске неисправности соблюдайте предусмотренную последовательность!** 

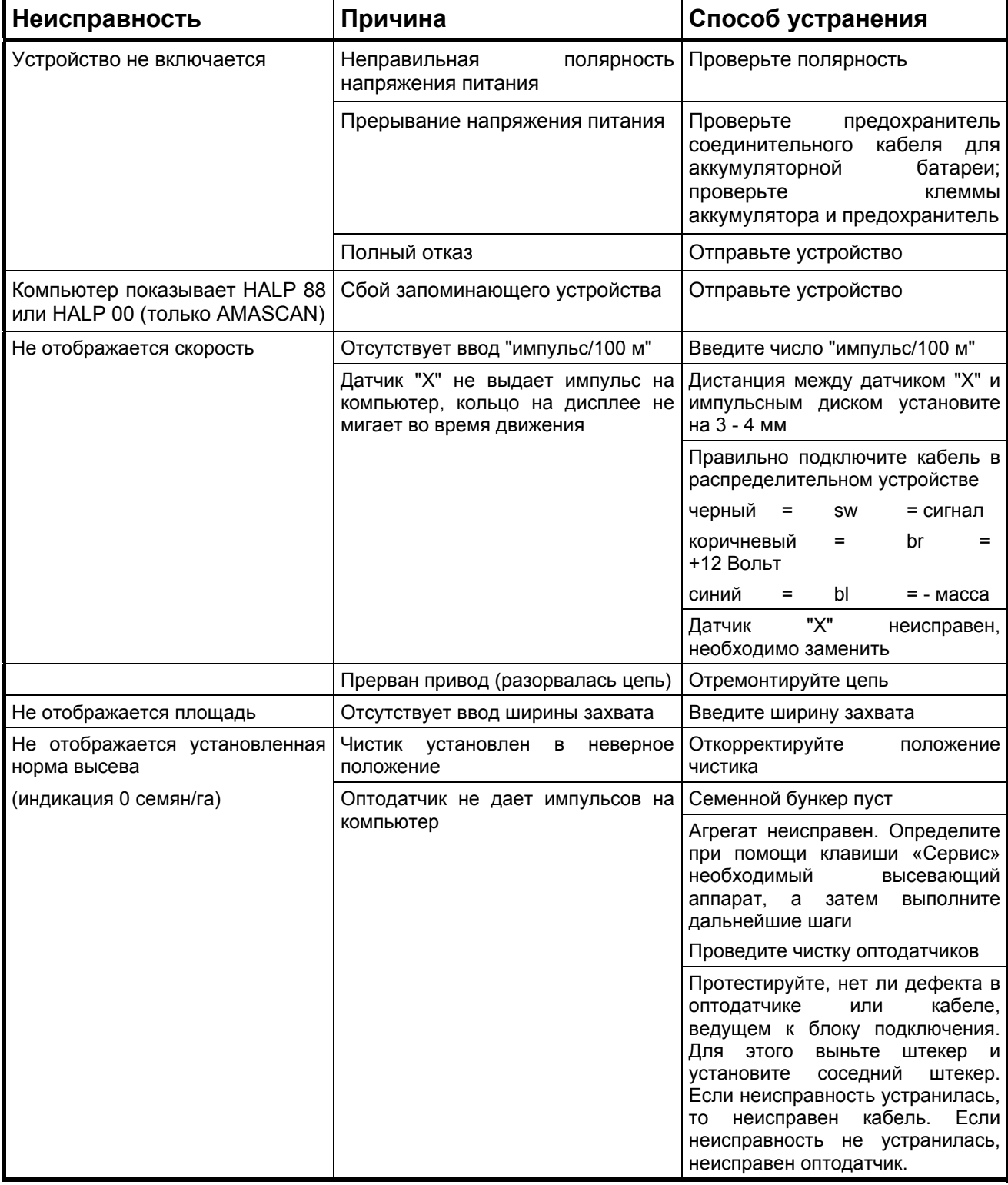

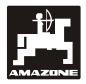

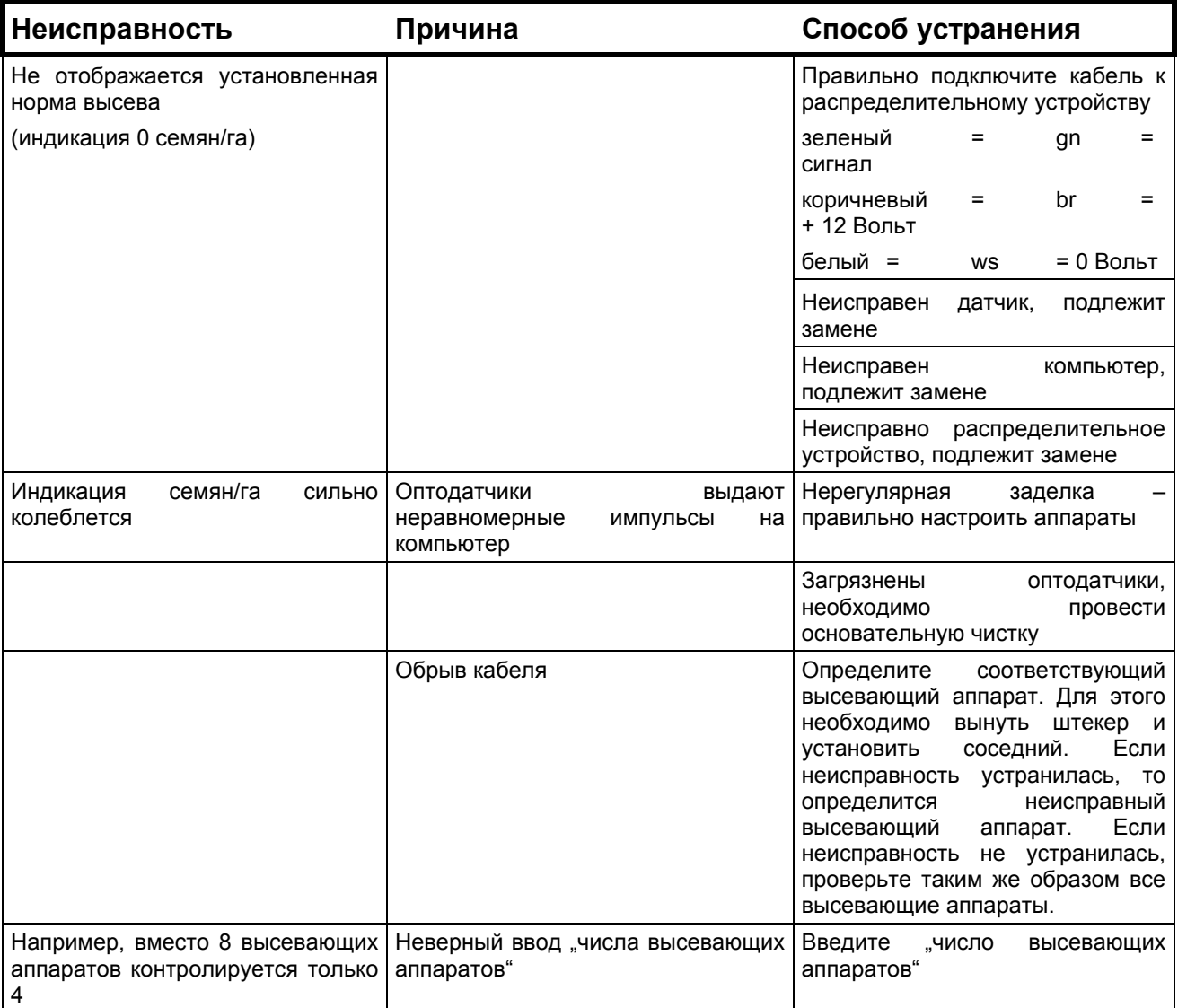

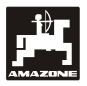

# **7. Техническое обслуживание**

# **7.1 Компьютер**

Компьютер не требует технического обслуживания. В зимнее время компьютер необходимо хранить в обогреваемом помещении и обязательно защищать от влаги.

# **7.2 Датчики**

Оптодатчики при загрязнении необходимо чистить мягкой щеткой.

Если грязь в сухом состоянии не удаляется, оптодатчики необходимо промыть водой. Затем вытрите их насухо ветошью, которая не сдержит масла.

Чистится внутренняя часть оптодатчиков (инфракрасные диоды и фототранзисторы)

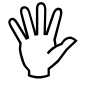

 **Датчики перед началом сезона необходимо промыть промывочным средством и протереть мягкой щеткой. Затем их необходимо высушить.** 

**Датчик перемещений (датчик "X") не требует обслуживания.** 

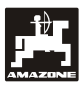

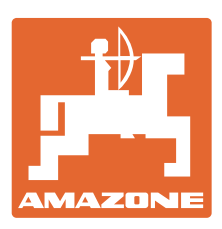

# **AMAZONEN-WERKE** H. DREYER GmbH & Co. KG

Postfach 51 D-49202 Hasbergen-Gaste Germany  $51$ <sup>T</sup>ел.: + 49 (0) 5405 501-0  $+ 49 (0) 5405 501-234$ e-mail: amazone@amazone.de http:// www.amazone.de

 Филиалы заводов: D-27794 Hude D-04249 Leipzig F-57602 Forbach Филиалы заводов в Англии и Франции

Заводы по производству распределителей минеральных удобрений, полевых опрыскивателей, сеялок, почвообрабатывающих агрегатов и орудий коммунального назначения